# **Návod k elektronickému zobrazovači cen PHM**

### **Základní parametry:**

- Řídící jednotka P10-CNTR s teplotním regulátorem, teplotním snímačem ( kabel 3m ), RF přijímačem a externím fotočidlem pro řízení jasu zobrazovačů dle okolního osvětlení.
- Jednotka display SLED25 pro 2 produkty oboustranně.
- Regulátor pro ventilátorové chlazení s profukováním proti přehřátí i orosení.
- Zobrazování cen ve formátu 8,888 ( 4 LED moduly na řádek ).
- Bezdrátový přenos dat z RF dálkového ovladače ( FM 868MHz ).
- Zabezpečení RF přenosu plovoucím kódem.

### **3. Stručný popis funkce a připojení**

Jádrem řídící jednotky je modul P10-CNTR a společně s napájecím zdrojem 230VAC/12VDC je umístěn ve vodotěsné plastové krabici.

Radiofrekvenční přenos využívá FM 868MHz. Přijatá data jsou zobrazována na příslušných zobrazovačích a současně jsou uložena do vnitřní trvalé paměti typu EEPROM. Obsah paměti zůstane zachován i po vypnutí napájení.

**Upozornění**: připojování a odpojování zobrazovačů ( rozpojování/zapojování kabelů ) provádějte výhradně ve **vypnutém stavu**. Nikdy nerozpojovat / nezapojovat pod napětím ( v chodu ) - hrozí poškození elektronických obvodů. Jakmile zůstanou zobrazovače po připojení dalšího modulu zhasnuté nebo poblikávají, je patrně vadný některý z propojovacích kabelů mezi zobrazovacími moduly a napájecí jednotkou. Postupným odpojením ve vypnutém stavu a opětovným zapnutím lokalizujte vadný kabel či modul.

Pokud zobrazovače po několikahodinovém provozu ( může být i po několikaměsíčním provozu ) vypnou a nejdou rozsvítit, mohla se do zařízení dostat voda, která vlivem elektrochemických dějů způsobila "můstky" mezi spoji a tím zvýšila svod/zkrat. Řídící jednotka tyto zkraty zjistila a vypnula zobrazovače. Nikdy v těchto případech nezapínejte, nerozpojujte ani nezapojujte kabely za provozu, hrozí "propálení" desek v místech "svodů". Elektroniku je třeba vysušit, znovu propojit a teprve potom zapnout – při soft startu a testech je zjištěno, zda je možné zobrazovat či nikoliv. V případě že nepomůže ani vysušení, elektroniku zašlete k nám na opravu.

V případě, že budou porušena tato pravidla a bude shledáno "propálení" modulů, nebude oprava uznána za záruční, tj. končí záruka "Porušení záručních podmínek" – viz náš reklamační řád na www.selfcontrol.cz.

## **4. Parametry dálkového ovladače ( dále jen DO )**

- **•** Dvouřádkový LCD: napájení 9V baterie.
- **Zapnutí ovladače stiskem \*.**
- Pokud je LCD špatně čitelný, nezobrazuje vůbec či při odeslání dat pohasíná, vyměňte baterii.
- Doporučený rozsah teplot od 0°C do 50°C.
- 4 pamětí pro uložení cen čtyř produktů včetně jejich názvů.
- Paměť pro uložení loga/pozdravu/uvítací informace po zapnutí DO.
- Ovládání jasu zobrazovače v 16 úrovních.
- Maximální šetření baterie v DO: automatické zhasnutí podsvícení LCD displeje při delší
- nečinnosti ( cca 30 vteřin od posledního stisku tlačítka), po zhasnutí LCD se DO vypne úplně.
- Po zapnutí bude na prvním řádku LCD zobrazeno logo či uvítací informace, např.**Vitejte** . Tento text lze libovolně měnit.

# **Aktualizace cen, změna jasu, editace názvů produktů**

- Po zapnutí DO ( stiskem \* ) je na horním řádku zobrazen uvítací text, např. **Vitejte**, druhý řádek LCD je prázdný – svítí-li uvítací text ( DobryDen), ovladač je v základní nabídce. V tomto režimu lze provádět následující funkce ( DO je v hlavní nabídce )
- Stiskem **1 - 4** vstoupíme do nastavení příslušné ceny viz **3.1. Nastavení cen produktů**
- Stiskem **A** resp. **B** ovládáme jas zobrazovače viz **3.2. Ovládání jasu zobrazovačů cen**
- Stiskem **C** lze upravovat uvítací text ( logo ) viz **3.3. Uvítací text editace, uložení**
- Stiskem **9** lze řídit / změnit funkci zobrazovače viz **3.4. Nastavení systému SETUP**

## **3.1. Nastavení cen produktů**

- Po stisku **1 - 4** je zobrazen na prvním řádku příslušný text, např. **DIESEL** a na druhém řádku LCD cena produktu ( na prvním znaku ceny bliká kursor ), například **27,44 Kč**.
- Stiskem \* nastavení cen ukončíme a DO se vrátí do hlavní nabídky (zobrazen uvítací text)
- Zadáním číselné hodnoty **0 9** vložíme novou cenu.
- Tlačítko **#** má funkci desetinné čárky, po stisku **#** se kursor přesune za čárku.
- Tlačítko **\*** vymaže předchozí znak ( nalevo od kursoru ).
- Je k dispozici automatické ukončování, např. zadáním 27 a stiskem D je uloženo 27,00.
- Možnost rychlé změny haléřové části ( čísla za desetinnou čárkou ).

#### Příklad: po stisku **1** přejdeme k nastavení cen pro první řádek zobrazovače. Na LCD bude zobrazeno:

### **DIESEL 27,44 Kč**

Kursor bude blikat na druhém řádku na první pozici, t.j. na znaku 2. Chceme-li nyní změnit cenu na 33,50 Kč, stačí stisknout 3 , 3 , 5 , 0 a **D** a bude uloženo 33,50 Kč.

 Stiskem **D** poslední hodnotu uložíme a současně ji odešleme do zobrazovače, poté přejde DO do nastavení následující ceny ( 2.produktu ) a na LCD bude zobrazena cena **2** z hlavní nabídky, např :

#### **NATURAL 29,30 Kč**

- Stiskem **B** vstoupíme do nastavení ceny pro následující řádek.
- Stiskem **A** vstoupíme do nastavení ceny předchozího řádku.
- Tlačítky A a B lze libovolně procházet nahoru a dolu mezi všemi čtyřmi produkty (pokud stiskneme A resp. B při zadávání, nebude právě editovaná cena uložena – uložení a současně odeslání jen po stisku tlačítka D ).
- Odesláním ceny **99,99** Kč příslušný řádek na LED zobrazovači vypneme.
- Odesláním ceny **99,98** Kč na daném řádku LED displeje zobrazíme ----.
- Stiskem **C** vstoupíme do **Změna textu produktu** ( právě editovaná cena produktu uložena nebude a na druhém řádku bude zobrazena cena původní ).

### *Změna textu produktu*

- Kursor bliká na prvním znaku upravovaného textu.
- Stiskem **C** ukončíme editaci textu a vrátíme se do nastavení ceny ( viz 1.1 ), změněný text nebude uložen.
- **#** posun kursoru o jedno místo vpravo
- **\*** posun kursoru o jedno místo vlevo ( z prvního znaku ukončení a návrat do nastavení cen )
- **D** uložení nového textu a návrat do nastavení ceny příslušného produktu
- **C** návrat do nastavení cen bez uložení
- Stiskem **0 9** vkládáme písmena abecedy stejným způsobem jako píšeme SMS na mobilu, např. jedním stiskem **2** zadáme znak **A** na pozici kursoru, přičemž se kursor neposune, dalším stiskem 2 přepíšeme znak na **B**, dalším stiskem na **C** a t.d. - následují malá písmena **a b c**. Stiskneme-li jiné číslo než 2, kursor se posune a současně na novou pozici bude vložen příslušný znak. Požadujeme-li zadat např. **AB** po stisku 2 posuneme kursor stiskem **#**.

## **3.2. Ovládání jasu zobrazovačů cen**

- Funkce je přístupná jen z hlavní nabídky (zobrazen uvítací text, např. **Vitejte**).
- Stiskem **A** jas o jeden stupeň zvýšíme.
- Stiskem **B** jas o jeden stupeň snížíme ( je-li zapnutá korekce dle fotočidla, mění se dle okolního osvětlení v rozsahu dle nastavené citlivosti fotočidla – viz kapitola 4 )
- poslední nastavení je v obou řídících jednotkách uloženo do trvalých pamětí EEPROM

# **3.3. Uvítací text – editace, uložení**

#### **Funkce přístupná po stisku C z hlavní nabídky – na LCD svítí uvítací text.**

- Po stisku C kursor bliká na prvním znaku loga ( uvítacího textu, např. DobryDen ).
- Stiskem **C** editaci textu ukončíme bez uložení a vrátíme se do hlavní nabídky.
- **#** posun kursoru o jedno místo vpravo.
- **\*** posun kursoru o jedno místo vlevo ( z prvního znaku ukončení a návrat do hlavní nabídky ).
- **D** uložení nového loga a návrat do hlavní nabídky.
- **C** návrat do hlavní nabídky bez uložení.

*POZN*: Stiskem **0** - **9** vkládáme písmena abecedy stejným způsobem jako píšeme SMS na mobilu, např. jedním stiskem **2** zadáme znak **A** na pozici kursoru, přičemž se kursor neposune, dalším stiskem 2 přepíšeme znak na **B**, dalším stiskem na **C** a t.d. - následují malá písmena **a b c**. Stiskneme-li jiné číslo než 2, kursor se posune a současně na novou pozici bude vložen příslušný znak. Požadujeme-li zadat např. **AB** po stisku 2 posuneme kursor stiskem **#**.

### **3.4. Nastavení systému – SETUP**

Funkce je přístupná z hlavní nabídky ( na LCD svítí uvítací text ).

Po stisku tlačítka 9 je na LCD zobrazeno:

#### **\*SETUP\* 99+ !**

Je možné tak změnit základní nastavení, zobrazovací režimy a parametry nebo třeba znakovou sadu či citlivost fotočidla nebo automatiku přizpůsobování jasu displeje vypnout.

**Příklad**: Požadujeme přepnout ovladač do zadávání v Eurech? Za 99+ napíšeme 61, na LCD bude:

### **\*SETUP\* 99+61 !**

Stiskneme **D** a nastavení odešleme do zobrazovačů PHM. DO přejde do hlavní nabídky ( svítí uvítací text a DO bude v režimu zobrazování v Eurech). Další parametr je možný opět stiskem 9.

Přepnutí zpět na Kč odesláním 99+60. Změna je platná pouze pro samotný ovladač ( zadávání ceny na ovladači ).

## *Seznam všech podporovaných parametrů*

- **66+XX** … Nastavení prahové, referenční teploty pro regulátor ventilátorů. XX v rozsahu 00 až 99. Bude-li měřená teplota vyšší než tato referenční mez, sepne u regulátoru výstup a zapne ventilátor pro chlazení, ofukování zobrazovačů ( regulátor má 2 výstupy – viz dále).
- **Regulátor**: Výstup 1 ( porovnává referenční teplotu s měřenou z interního čidla regulátoru, budeli meřená teplota > referenční, pak sepne výstup. Vypnutí výstupu s hysterezí 4 st.C.
- **Regulátor**: Výstup 2 ( porovnává referenční teplotu s měřenou z venkovního čidla, které je připojeno k řídící jednotce, bude-li meřená teplota > referenční, pak sepne výstup. Vypnutí výstupu s hysterezí 4 st.C.
- **88+RT** … Mapování řádků podle nacenění z kasy, řádek R ( R=1…první, 2 … druhý, …). **T=0 až 9, číslo produktu dle databáze kasy.**
- **99+60** … Zobrazování v Kč ( funkce má vliv pouze na ovladač ).
- **99+61** … Zobrazování v Eurech ( funkce má vliv pouze na ovladač ).
- **99+70** až **99+77** … **Nastavení minimálního jasu za tmy** ( vyšší číslo = vyšší jas za úplné tmy ). Nižší číslo = zobrazovače v noci mají nižší jas a méně oslňují
- **99+80** až **99+87** … **Nastavení citlivost fotočidla** ( vyšší číslo = vyšší citlivost = vyšší dynamika jasu mezi tmou a plném slunečném počasí , 81=minimální rozsah, 87=maximální rozsah, 80 = autokorekce jasu fotočidlem bude vypnuta, nastavení jasu podle tlačítek A a B ovladače ).

Jas při zapnuté autokorekci je počítán dle vzorečku: Jas = Citlivost fotočidla/7 \* %Fotohodnota \* Stupeň jasu

- **99+90** … Nastavení pro regulátor ventilátory poběží trvale bez ohledu na teplotu.
- **99+91** … Totéž co 99+90.
- **99+92** … Totéž co 99+90.
- **99+93** … Totéž co 99+90.
- **99+97** … Inicializace řídící jednotky ceny všech produktů budou v jednotkách přepsány inicializačními hodnotami ( 12,34 ; 56,78 ; 90,12 ; 34,56 ) a veškerá předchozí nastavení budu přepsána továrním nastavením.
- **99+98** … **Test fotočidla** ( na prvním řádku bude zobrazen úroveň řízeného jasu v rozsahu 0 až 255, vyšší hodnota = vyšší jas dopadající na fotočidlo \* vyšší jas z ovladače, vliv má rovněž nastavení úrovně fotocitlivosti a minimálního jasu za tmy. Na druhém řádku bude zobrazena měřená teplota.
- **99+99** … Konec testu fotočidla ( na displeji budou zobrazovány produkty , stav po zapnutí).

*www.selfcontrol.cz*

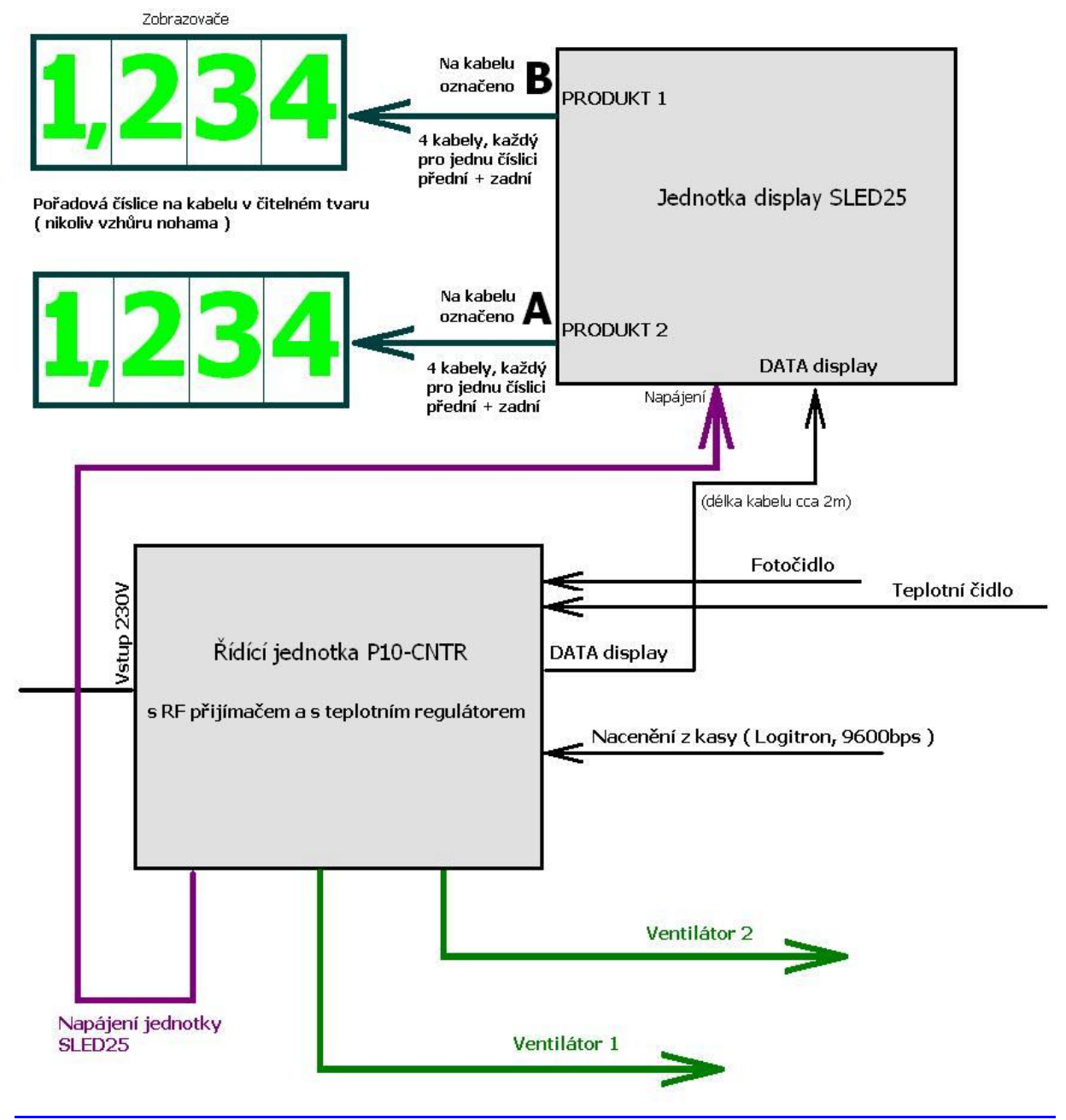

*Obr. Základní schéma propojení*

*www.selfcontrol.cz*

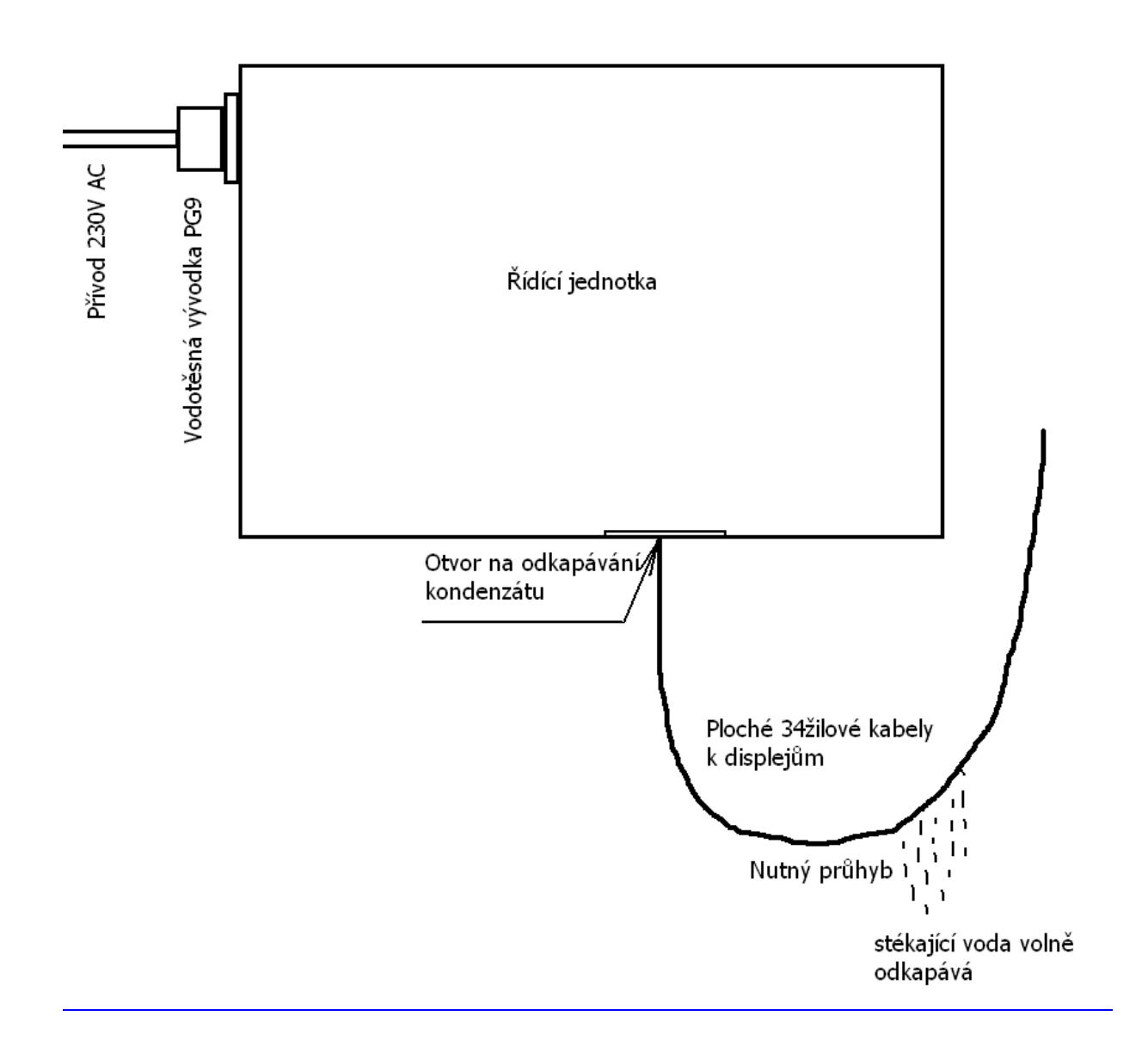

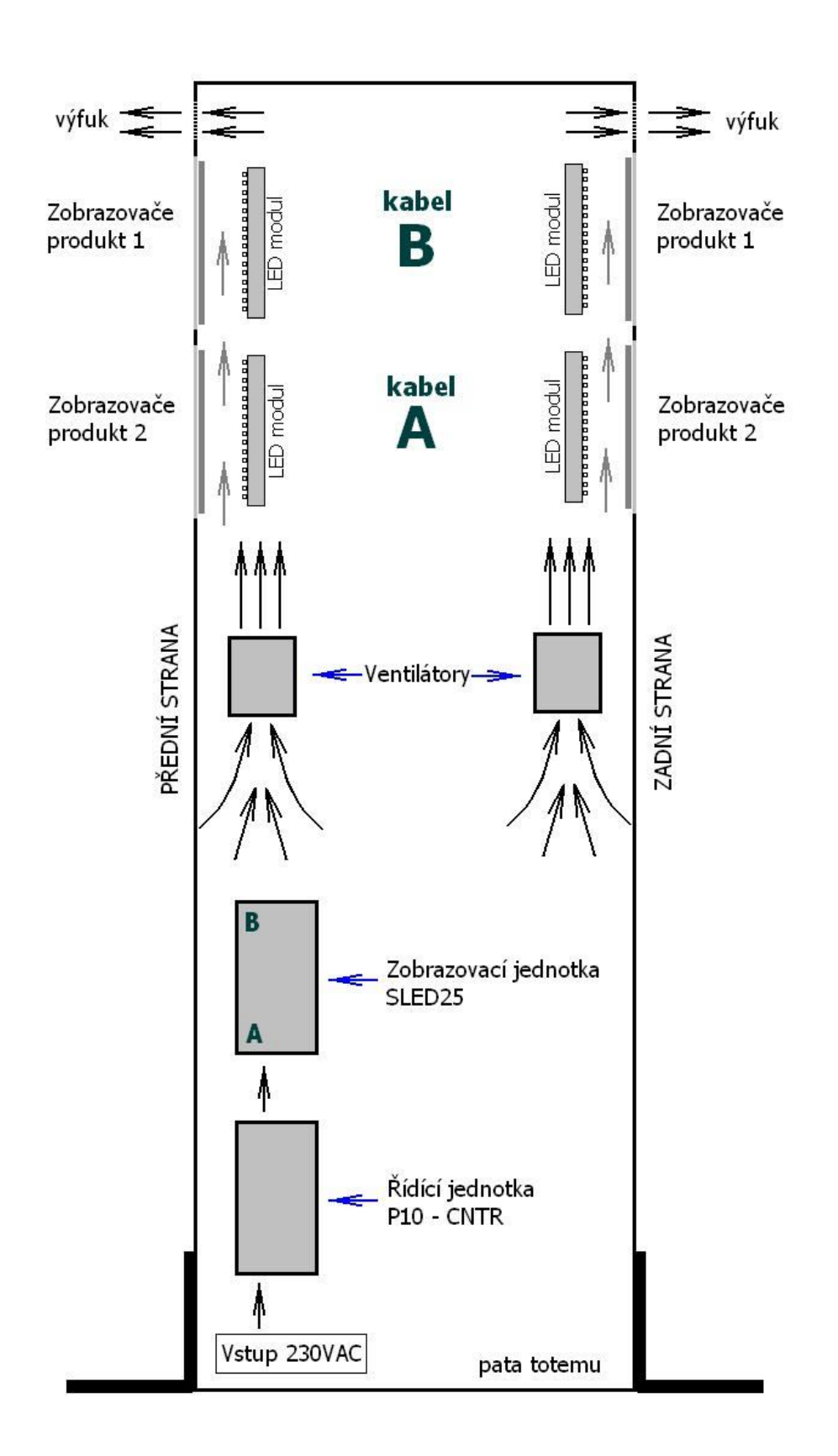